# 110 學年度第2學期進修推廣部(假日班)加退選課注意事項一完整版

一、須辦理加退選同學請牢記選課日期及時間(額滿截止),務必於規定時間內自行上網選課, 限「網路」選課逾期概不受理。

二、進修推廣部(假日班)網路加退選課開放時間如下:

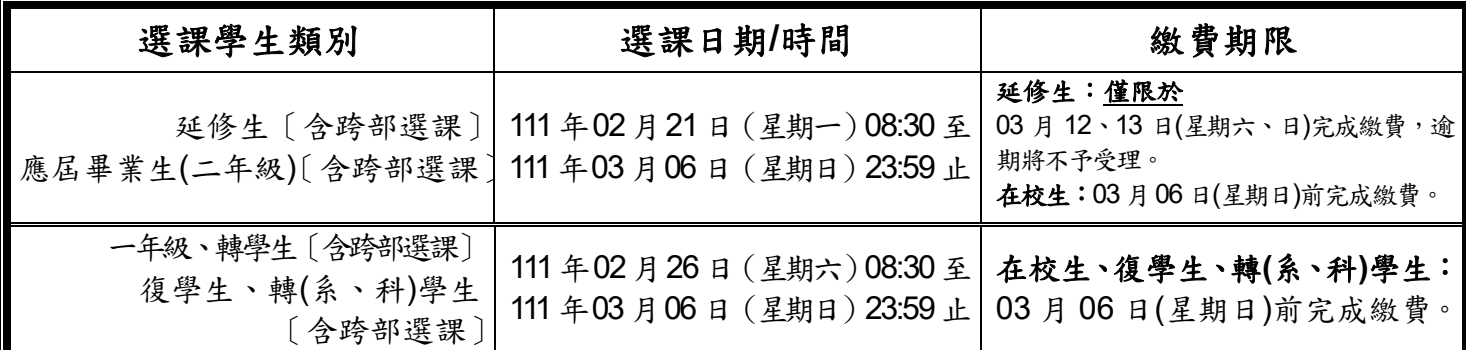

備註說明:

**1.**跨部選修:二專、二技(假日班)學生可至→四技日間部修課;二專、二技(假日班)學生可至→四技夜 間班修課。

註:惟大學部學生不得跨專科部選課。

#### **2.**繳費說明:

延修生:務必於表訂日期內完成繳費,以利相關資料報部,逾期將不予受理。

一、二年級、復學生、轉**(**系、科**)**學生:於加退選課結束後,如所選課程高於原該系**(**科**)**表訂之學分學 時數時,則依超出之學分學時收費;並於加退選結束後,通知須補繳之金額,統一至進修推 廣部(假日班)教務組繳費以完成註冊程序。

#### 三、學生辦理『課程抵免』申請時間如下:

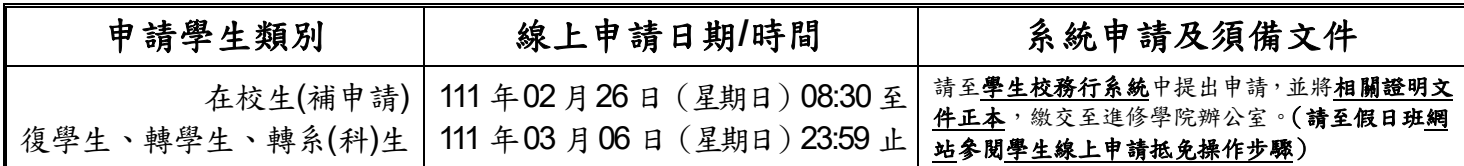

備註說明:

#### 1.抵免科目學分之申請,應於入(復)學當學期開學後二星期內一次辦理完成。

2.申請流程、資格及相關注意事項等,請參閱學生列抵免修科目學分申請標準作業流程及學生抵免科目 實施要點(公佈於假日班網站)。

### 四、欲辦理『退本班必修課』,請攜帶相關證明文件**(**如成績單、抵免單影印本**)**,至『假日班辦公室』領取 申請單**(**請參考流程三**)**。

五、課表查詢方式如下:

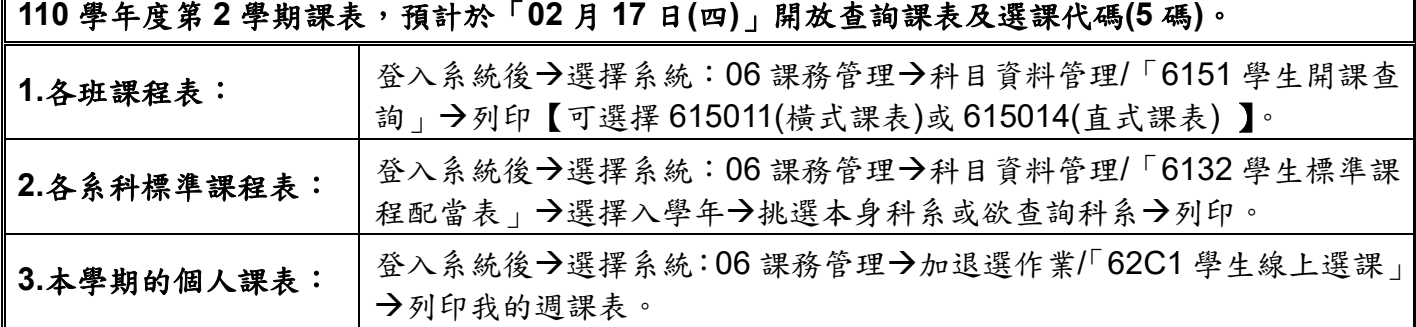

- 六、「低年級欲修高年級」之課程,無法於選課系統上加選課程,請同學至假日班辦公室領取申請表。
- 七、同學選課時,請依下列「學分上、下限」選課,未依規定選課時則無法順利進行加選或退選課程, 請同學特別注意。

續下頁

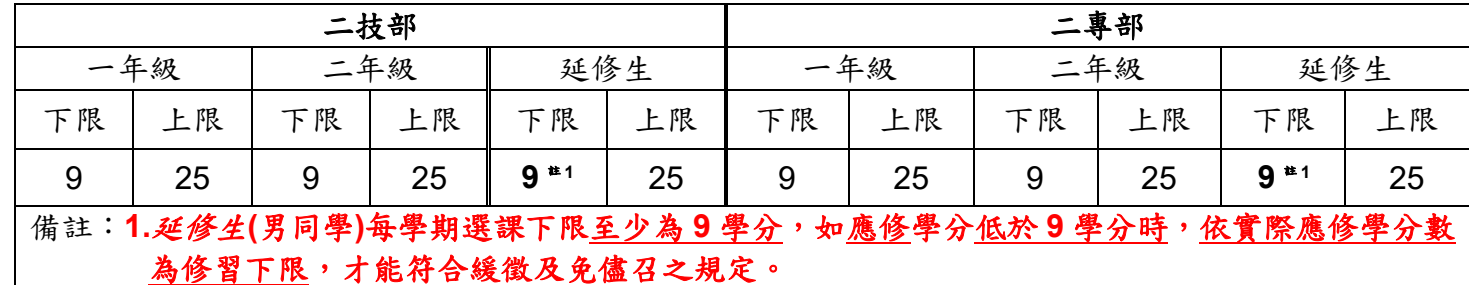

**2.**二年級下學期無修課下限之限制。

九、核心通識及博雅通識科目「須選課程科目領域」注意事項如下:

博雅通識選課:二技部及二專部學生於畢業前應修完所規定之核心通識及博雅通識相關領域學分。

### **109**、**110** 學年度入學學生適用**(**二技**)**

-技捕雅通識領域名學院相劃表

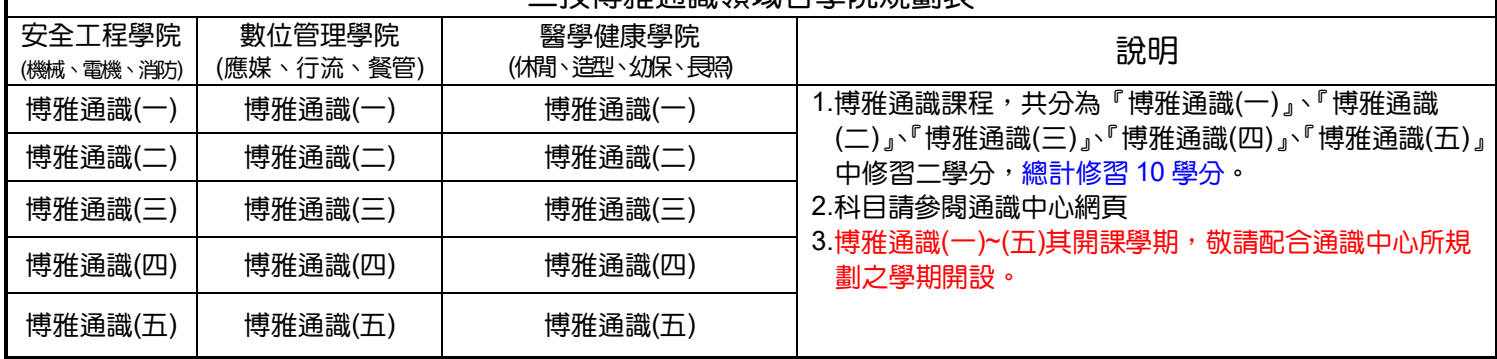

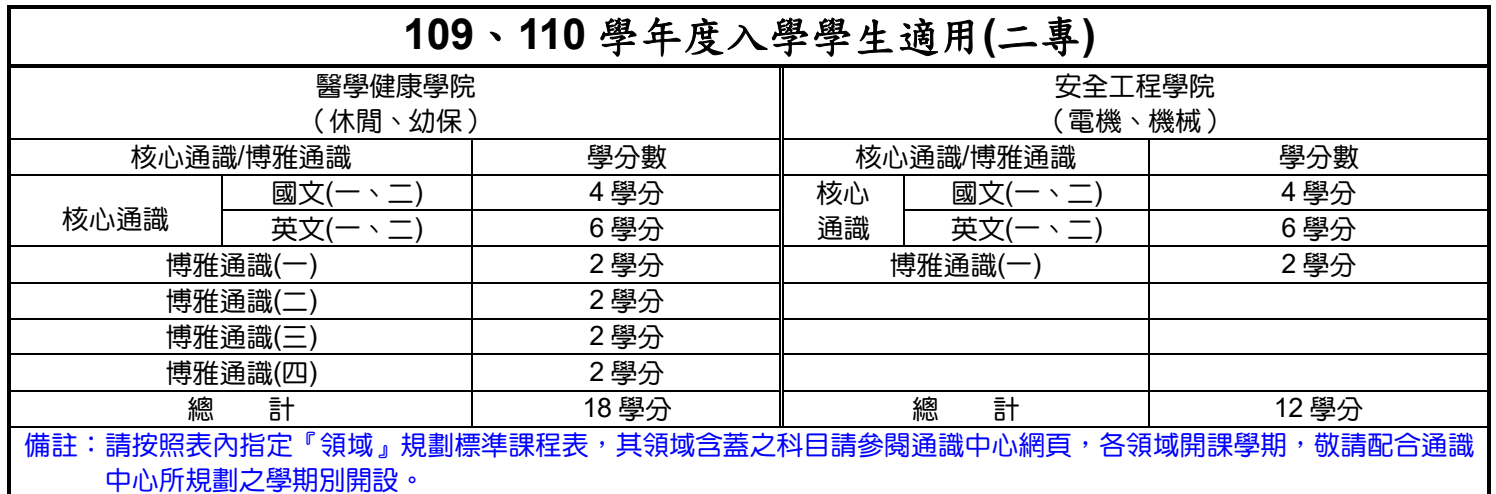

## 十、學生因實際修課需要,經原系**(**科**)**同意後得跨學部、跨學制、跨系**(**科**)**選課,惟大學部學生不得跨 專科部選課。

十一、跨系科、學制、學部選課之學生,務必列印出【學分認可申請單】,交回進修推廣部(假日班)教務組 送各系科(中心)審核,通過審核者,其跨系科、學制、學生選課手續才算完成,其學分才被認可。 註:即加選課後在「已選定一覽表」中,顯示「紅色註解字」之科目,就必須列印【學分認可申請單】,才算完

成申請流程。(請參閱『學分認可申請單』線上填寫操作說明)

- 十二、學分認可申請後,如有未通過的同學將電話通知修正**(**重新申請**)**,其他申請通過同學,可於隔週至 進修學院教務組領取已完成審核之學分認可申請單影印本,自行留存備查。
- 十三、學生選課結果,均以網路加、退選後之結果為準,未上網加選之科目雖有去上課亦不予承認,已上網 加選之科目,若無退選且全學期都未到課者,成績將以零分計算。

續下頁

#### ※選課系統操作流程:

一、登入選課系統:本校首頁(www.wfu.edu.tw)→左方→「學生校務行政系統」→選擇主機入口→輸入帳號 『學號』、密碼(預設 **Wfu@**身份證後四碼)、驗證碼四碼(隨機),無法登入者請至進修推 廣部(假日班)查詢)→ 選擇系統:06課務管理 → 加退選作業/「62C1學生線上選課」。

二、加退選流程:

#### 只加選該系科本身學制之科目(含非本班必修課及選修課):

#### ◎ 方法一:

流 程 僅加選該系科本身學制之科目的學生,可直接進入『加退選作業/「62C1 學生線上選課」』,系統將會 表列顯示該生本身學制(二專、二技)可承認之該系科可選課科目,以供學生加選時參考,將欲加選課 科目勾選後,請按「紅色加選按鈕」,即可完成加選。

一 ◎ 方法二:

> 至『科目資料管理/「6151 學生開課查詢 』,查詢可選課程表及選課代碼(5 碼)後→回到『加退選作 業/「62C1 學生線上選課」→進入系統後直接利用「選課代碼」來加選課程→請於「其他加選」欄 位輸入欲加選的「選課代碼」,並按「確定」鈕即可完成加選。

#### 跨系科、學制、學部選課之流程:

1.若須加退選跨系科、學制、學部之學生,請先進入『科目資料管理/「6151 學生開課查詢」,查詢其 他系科之開課狀況,自行選擇未衝堂之選課代碼(5碼),以利進行加退選。

- 流 程 2.查詢可選課程表及選課代碼後→至『加退選作業/「62C1 學生線上選課」→利用「選課代碼」來加選 課程→請於「其他加選」欄位輸入欲加選之「選課代碼(5碼)」,並按「確定」鈕即可完成加選。(跨系 科、學制、學部選課之學生,另須列印【學分認可申請單】→將列印之【學分認可申請單】送至假日 班辦公室→送各系科(中心)審核→如有未通過的同學將簡訊通知修正(重新申請),其他申請通過同
- 二 學,可於隔週至假日班辦公室領取已完成審核之學分認可申請單影印本,自行留存備查。
	- ◎「通 過」→『領取選課確認單(統一由進假日班辦公室印製)確認內容是否有誤,繳回假日班辦公 室』。
		- ◎「未通過」→『學生至選課系統』,將「未通過科目退選」,並修正重新申請,已選科目無辦理退選 且全學期都未到課者, 成績將以零分計算,曠缺課記錄仍計算於操行成績中。

#### 「退選」本班必修課:

流 至假日班辦公室領取【退選本班必修科目申請單】→送回假日班教務組→送各系科(中心)審核→

程 三 ◎「通 過」→由假日班辦公室辦理「本班必修」科目退選(請於申請後三天至選課系統,查詢課程是否 已退選,如已退選可直接加選所需之課程。)→於隔週至假日班辦公室辦領取學生存根 聯,自行留存備查。

◎ 「未通過」將電話通知**OR**簡訊通知,同學於隔週至假日班辦公室辦領取學生存根聯,自行留存備查。

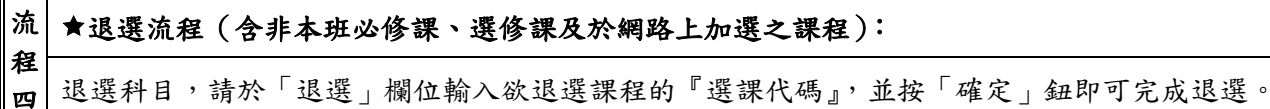

#### 「注意事項」:

1.各學制學生請依照假日班辦公室辦公布之「選課時段」使用學生校務行政系統選課。

2.同學於未開放選課時間登入選課系統時,將無法加退選課,但仍可檢視選課並列印選課報表。

(即只能檢視未加退選前之班級預定課表)

- 3.選課前,請先檢查是否衝堂,如果衝堂時將無法加選成功;選課完成後,可使用「列印」鈕列印選課結果,以茲存查。
- 4.選課完成後,關閉瀏覽器前,請務必按右上方「離開登出」本系統,以免遭系統安全裝置鎖定

### 帳號 **20** 分鐘而影響後續選課事宜。

5.學生登入後,使用時間超過20分鐘將會被強制登出本系統,並剩餘5分鐘時會出現提示標語。 6.凡加選或重(補)修之科目應於開學後,各該科目第一堂上課時即前往上課,無故未到課者,視同曠課。

## ※校內分機號碼簡表

1.同學有相關課程及連絡(導師)教師、事務設備等問題,皆可於上班時間直接與該系(科)詢問。

2.同學如需更詳細之分機表,請至本校總務處網站→保管組→表單下載,即可下載全校之分機詳表。 3.校校行政單位上班時間:週一至五:08:00 至 12:00;13:10 至 17:10。

進修推廣部(假日班): 週一、二、五:08:00至12:00;13:10至17:10。

週六:12:00 至 21:00;週日**:** 08:00 至 17:00;週三、四休假。 寒、暑假全校上班時間:週一至五:08:00 至 12:00;13:30 至 16:30。【如有異動,將另行公佈】

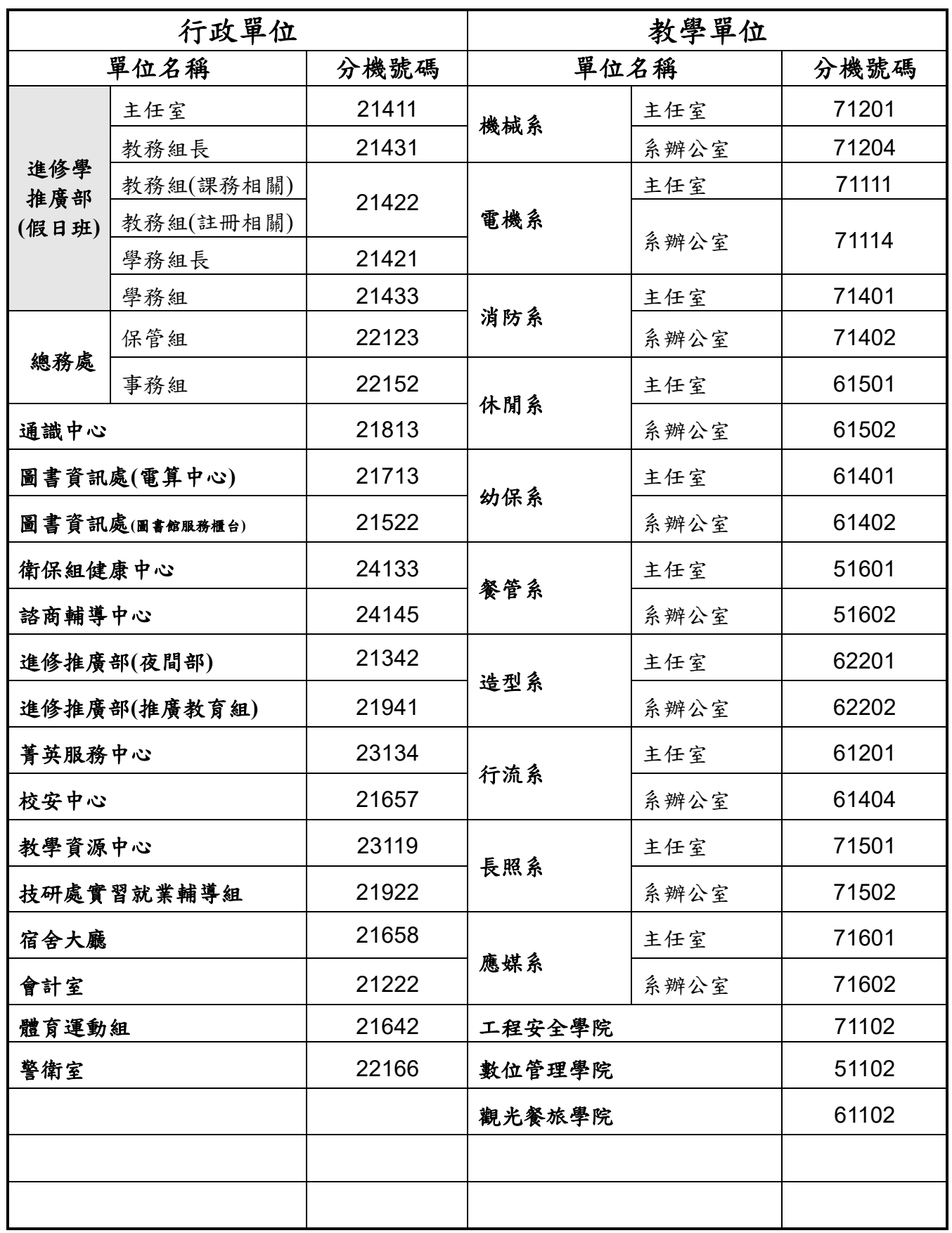

# 『學分認可申請單』 線上填寫操作說明

- ◎完成加退選課流程後,如為跨系科、學制、學部選課之學生,務必列印出【學分認可申請單】,選課 手續才算完成,其學分才被認可。
	- 註:即加選課後在「已選定一覽表」中,顯示[若欲抵免須列印學分認可申請單]之科目,就必須,列 印【學分認可申請單】,並完成申請流程。
- ◎完成線上學分認可申請單之填寫手續後,將印出的【學分認可申請單】交回進修學院教務組,將送各系 科(中心)審核。「通過審核者,其跨系科、學制、學號選課手續才算完成,其學分才被認可。如未通過 審核者,將通知學生退選課程,學生須自行另找課程再提出申請」
- ◎線上學分認可申請單之填寫方式如下述:

### ★【步驟一】、選擇抵免方式:

若有出現 法欲抵免須列印學分認可申請單 字樣者,請由下述三種選項裡,選擇欲抵免之方式:

- A.欲「申請認可科目辦理抵免」者,請選擇由[標準課程配當表]或是[不及格成績記錄]選擇「認可抵免」 科目與修課類別]。
- B.欲「申請認可選修類科目」者,二專請選擇「校定選修」、二技請選擇「專業選修」。
- C.如「放棄認可抵免者」,請選擇[放棄「認可抵免」],該科目即為:放棄申請認可。欲重新申請認可, 請先行退掉該門課程,再重新加選並進行認可申請。
- D. 如「不列入畢業必修或選修」者,請選擇[不列入畢業必修或選修],該科目即為:不列入畢業必修或 選修。

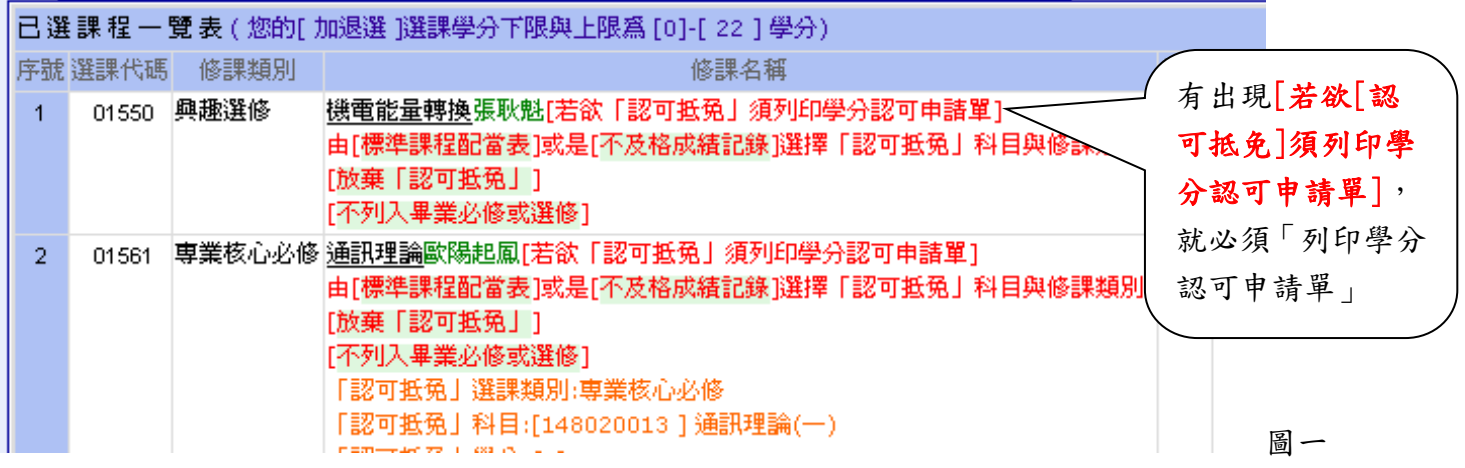

## ★【步驟二】、申請認可科目辦理抵免:

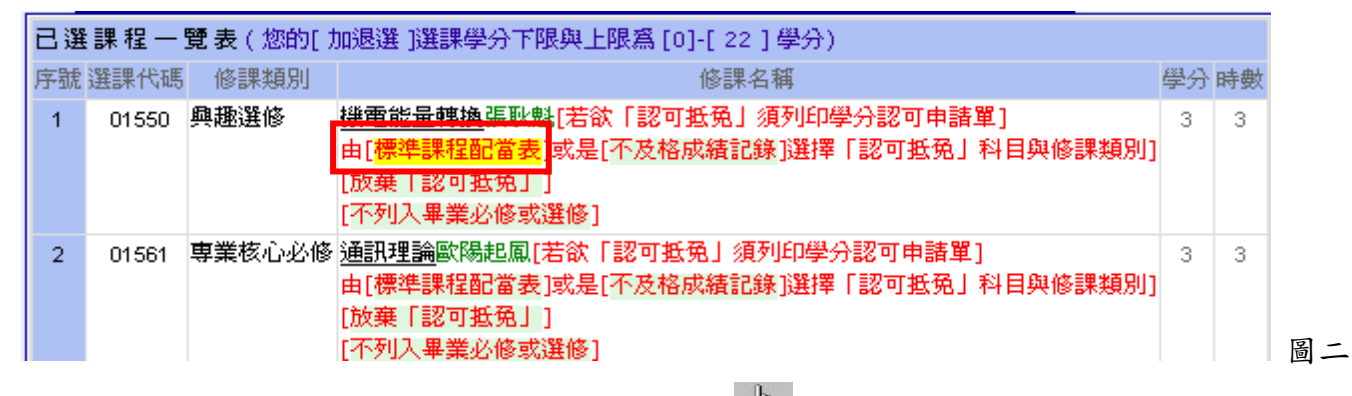

(1)滑鼠移至「標準課程配當表」後,系統會出現「 」按下滑鼠左鍵,即出現挑選欲抵免科目之選擇 視窗(如圖三),選擇欲抵免之科目後即可。

### 續下頁

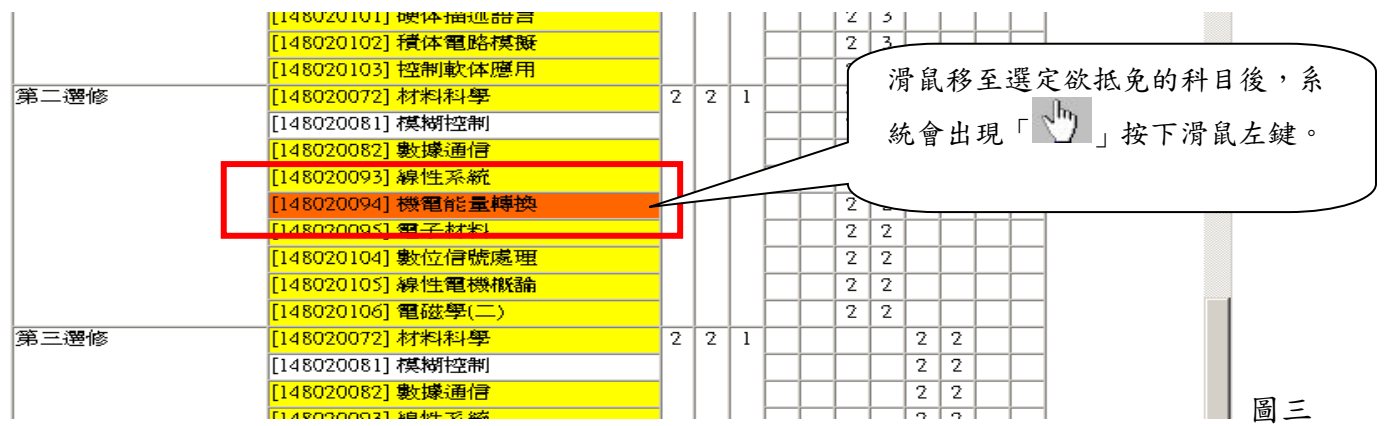

#### (2)完成填寫流程後,系統會秀出選取結果,請按下【學分認可申請單】。

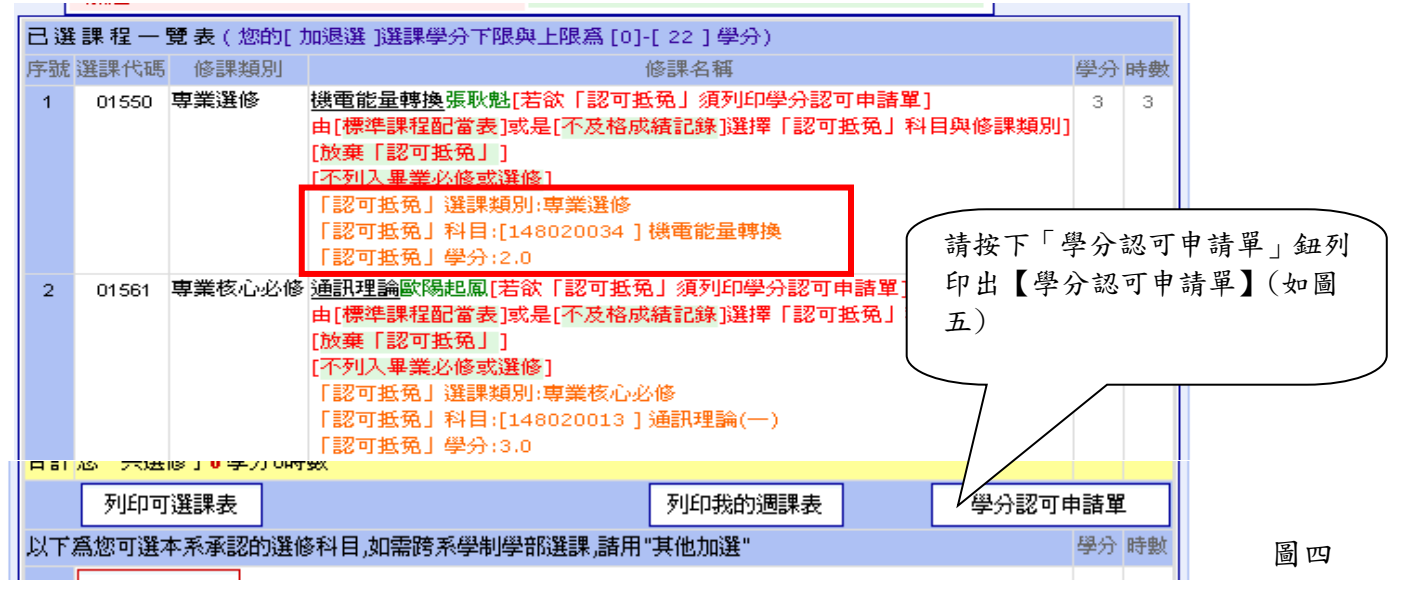

※列出【學分認可申請單】後,記得將「學分認可申請單」送至假日班辦公室,送各系科(中心)審核。 ◎通過審核者,其跨系科、學制、學號選課手續才算完成,其學分才被認可。

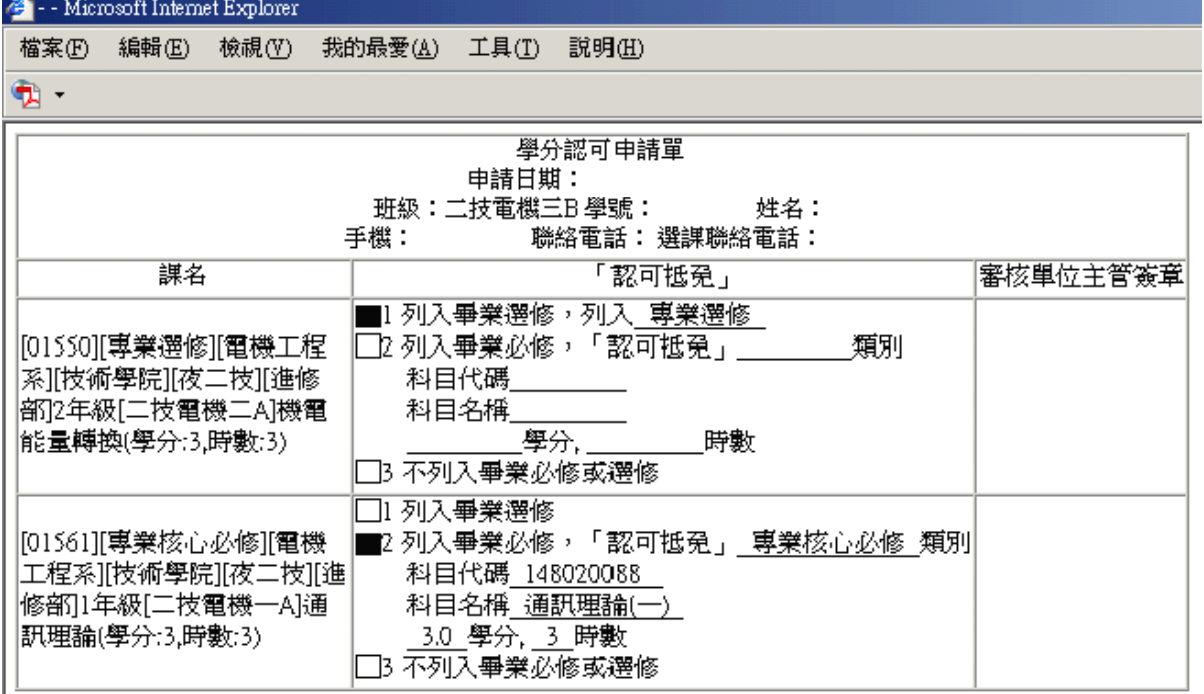

◎未通過審核者,將通知學生退選課程,學生須自行另找課程再提出申請。

圖五

# 『學生選課補必修學分』線上操作說明

【操作前說明】**:** 

※補必修不足學分之對象:跨部、跨學制、跨系(科)生、復學生、轉學生、課程抵免生等, 因選修或課程抵免、課程認可導致〔必修〕學分不足者。

※如須申請補必修不足學分時,請先完成此申請流程後,再列印出學分認可單。

# 【補必修不足學分】

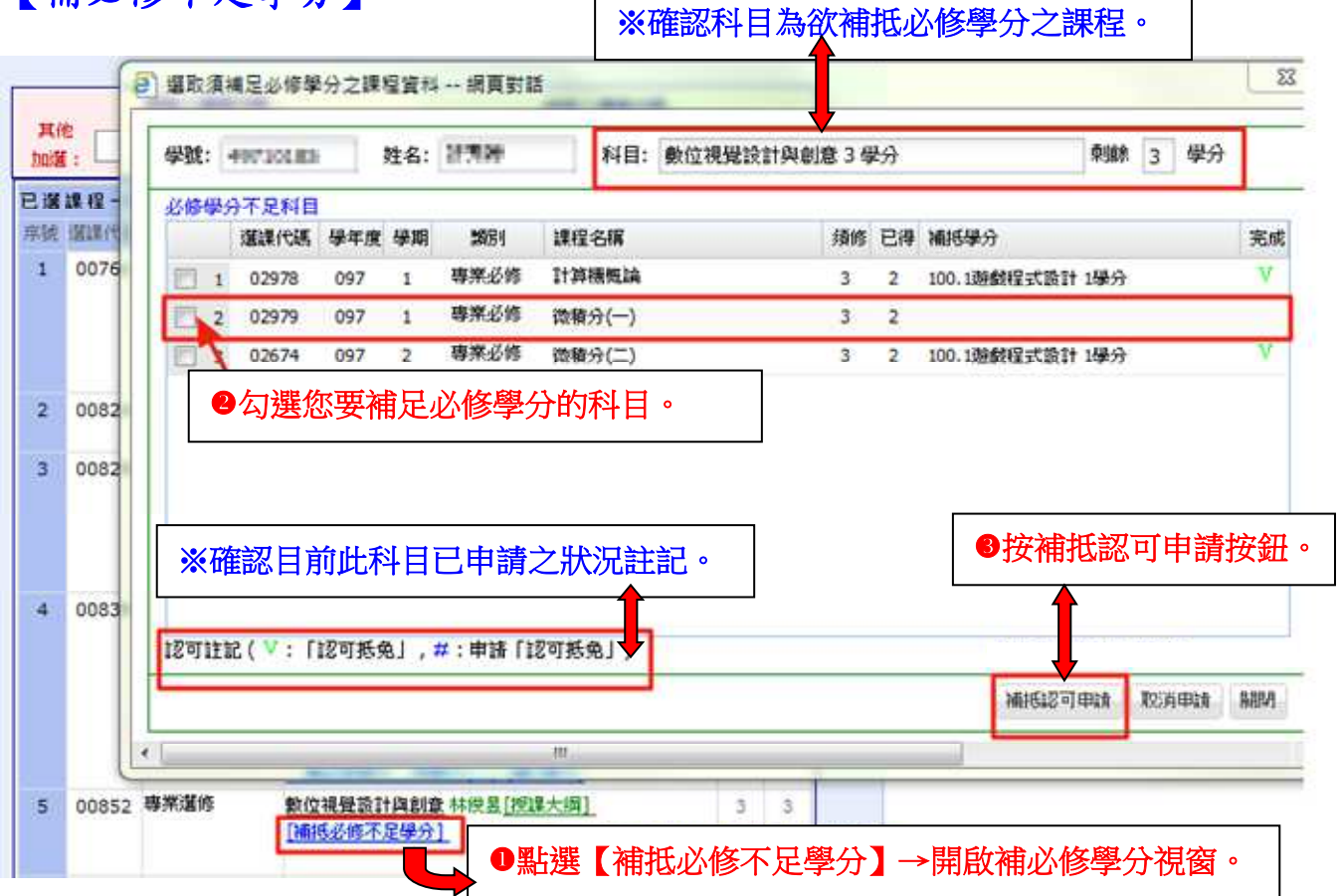

# 【申請完成畫面】

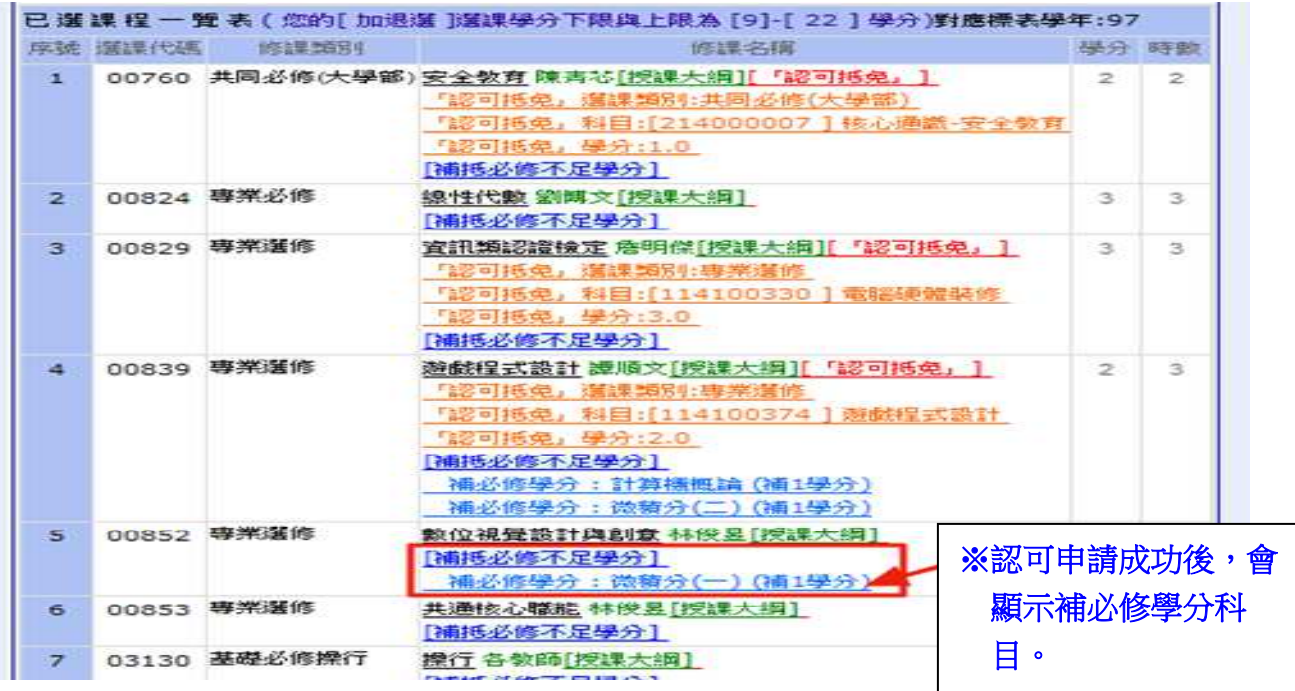

## 【列印學分認可單-持單至假日班辦公室申請】

※完成補必修學分申請時,須列印學分認可單,並將認可單送回假日班辦公室, 代送各系科(中心)審核。

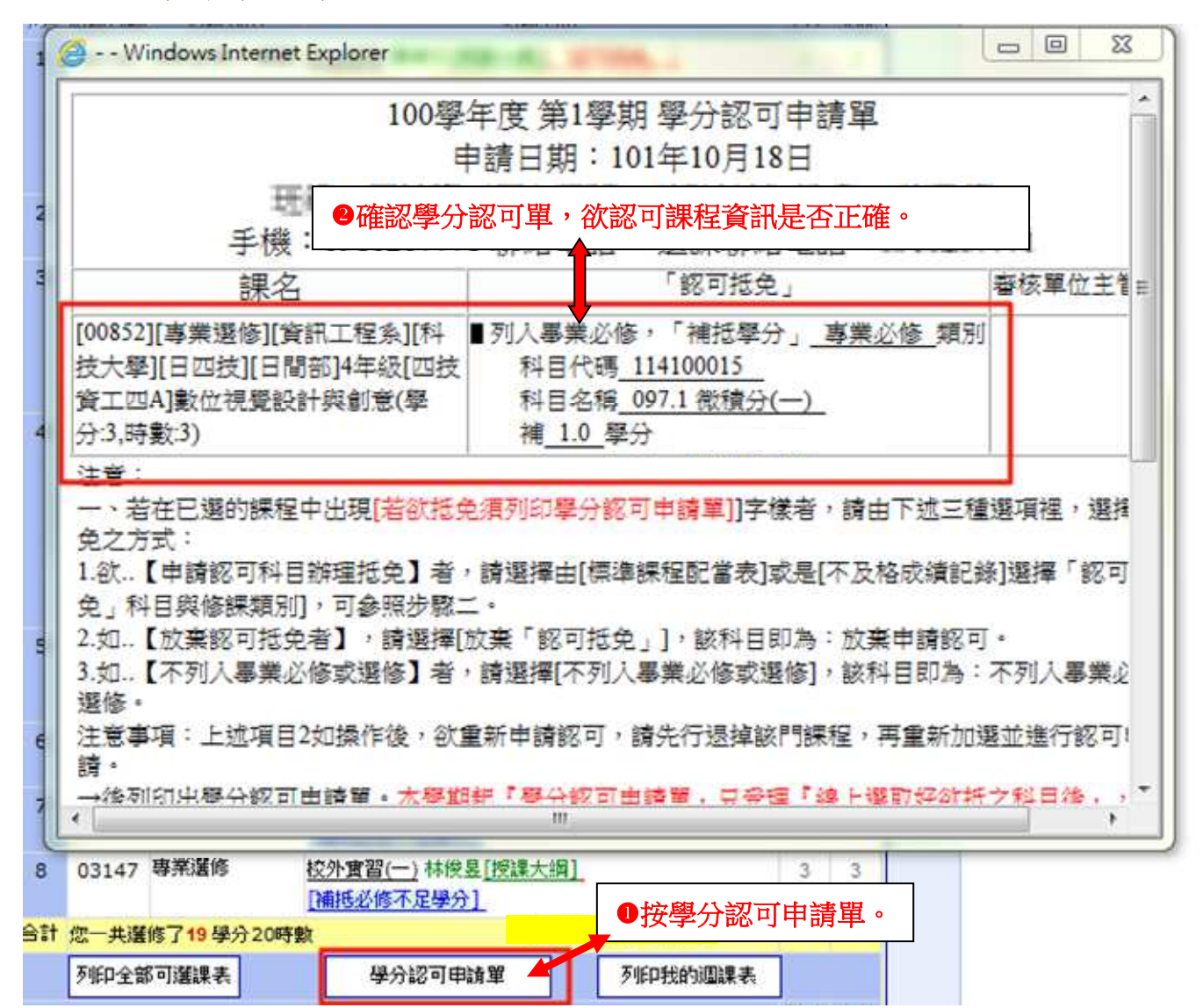

## 【修課進度管制表】

※同學可至修課進度管制表中,查詢修課及課程認可狀況。 ※補必修學分須完成下述兩個條件,才會呈現認可成功。

繳學分認可單,須經系上審核通過。

-該科目須修過成績及格。

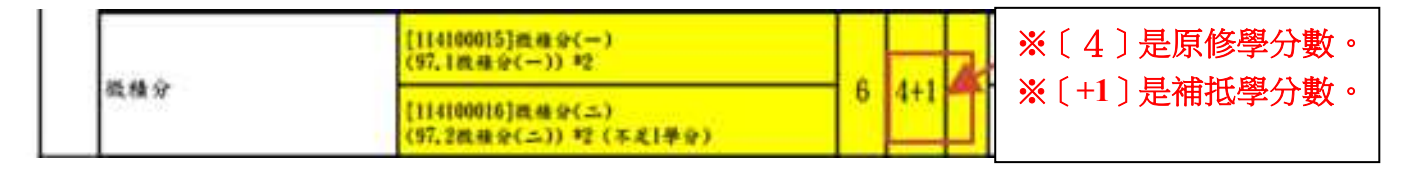